系統設置

按一下Dock上的系統設置圖示(位於Dock的最右邊)來進入系統設置頁面。

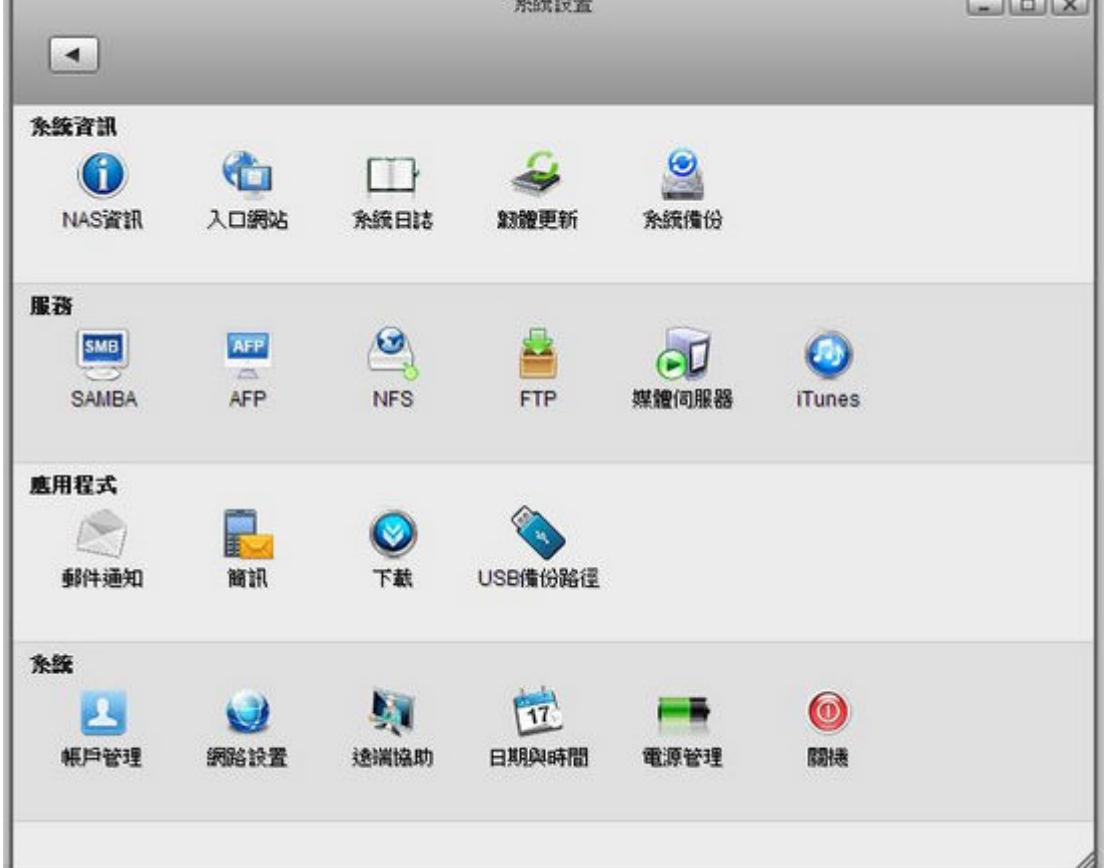

在完成一項設置之後,你可以按一下左上方的返回箭頭按鈕來回到系統設置。

私有雲系統提供了讓使用者查看系統資訊、設定網路服務、應用程式及系統配置等功能。項目如下:

## 系統資訊

- **[NAS](http://wiki.myakitio.com/zh-tw:system_information_server_info)**[資訊:](http://wiki.myakitio.com/zh-tw:system_information_server_info)查看 NAS 名稱/群組/IP/MAC位置/韌體版本。
- [入口網站:](http://wiki.myakitio.com/zh-tw:system_information_portal_server)註冊你的NAS门開啟點對點連線功能。
- [系統日誌:](http://wiki.myakitio.com/zh-tw:system_information_system_log)檢視系統動作紀錄。
- **韌體更新**:確認韌體版本/自動更新設定。
- [系統備份:](http://wiki.myakitio.com/zh-tw:system_information_system_backup)備份系統設定及還原。

## 服務

- **[SAMBA](http://wiki.myakitio.com/zh-tw:services_samba)**:使用在區域網路環境中,像使用電腦一樣使用 NAS 內的資料。
- [AFP](http://wiki.myakitio.com/zh-tw:services_afp):使用在區域網路環境中 $\sqcap$ Mac OS 作業系統使用的網路文件傳輸協議。
- **[NFS](http://wiki.myakitio.com/zh-tw:services_nfs)**:使用在區域網路環境中,一種使用於分散式檔案系統的協定。
- **[FTP](http://wiki.myakitio.com/zh-tw:services_ftp)**:使用在區域或網際網路環境中,是用於在網路上進行檔案傳輸的一套標準協議。
- [媒體伺服器:](http://wiki.myakitio.com/zh-tw:services_media_server)使用在區域網路環境中, 隨插即用的方式分享私有雲中的多媒體檔案。
- **[iTunes](http://wiki.myakitio.com/zh-tw:services_itunes)**:使用在區域網路環境中,隨插即用的方式透過 iTunes 播放私有雲中的音樂檔案。
- [印表機伺服器:](http://wiki.myakitio.com/zh-tw:printer_server) 可以透過 USB 連接埠連接印表機, 透過網路分享給區網内的用戶使用, 直接支援不 用再另外啟動。

## 應用程式

- [郵件通知:](http://wiki.myakitio.com/zh-tw:preferences_applications_email)硬碟容量小於5% / CPU溫度超過75度C / 硬碟發生異常
- [簡訊:](http://wiki.myakitio.com/zh-tw:preferences_sms) 透過簡訊通知異常狀態, 內容如郵件通知。
- [下載:](http://wiki.myakitio.com/zh-tw:preferences_applications_downloader)啟動或關閉 BT 「Http 下載功能。
- **[USB](http://wiki.myakitio.com/zh-tw:preferences_applications_usbcopy)** [備份路徑:](http://wiki.myakitio.com/zh-tw:preferences_applications_usbcopy)設定 USB 裝置備份資料到私有雲中的位置。
- [縮略圖設置:](http://wiki.myakitio.com/zh-tw:preferences_applications_thumbnail)開啟或禁用新影音檔案自動生成縮略圖的功能。

## 系統

- [帳戶管理:](http://wiki.myakitio.com/zh-tw:system_accounts)新增、刪除、更改,使用者帳戶與密碼。
- [網路設置:](http://wiki.myakitio.com/zh-tw:system_network)設置主機名稱「IP 與網路測試。
- [遠端協助:](http://wiki.myakitio.com/zh-tw:system_remote_assistance)關閉或開啟遠端協助功能。
- [日期與時間:](http://wiki.myakitio.com/zh-tw:system_date_time)設定日期與時間。
- [電源管理:](http://wiki.myakitio.com/zh-tw:system_power_management)設置磁碟經過多長時間未動作後,進入休眠。
- [關機:](http://wiki.myakitio.com/zh-tw:system_shutdown)關閉私有雲或重新啟動私有雲。

From: <http://wiki.myakitio.com/> - **MyAkitio Wiki**

Permanent link: **[http://wiki.myakitio.com/zh-tw:system\\_preferences](http://wiki.myakitio.com/zh-tw:system_preferences)**

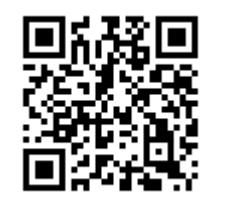

Last update: **2014/08/07 09:53**